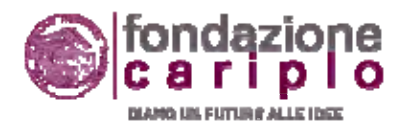

# NUOVA PROCEDURA "A PACCHETTO"

Guida all'utilizzo della nuova procedura per la produzione, trasmissione <sup>e</sup> gestione informativa delle richieste rendicontative.

Ufficio Amministrazione Erogazioni

Dic. 2010

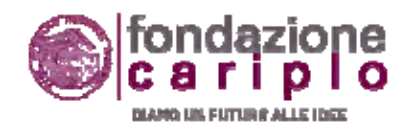

# MENU' GENERALE

- PER INIZIARE
- $\bullet$ LA SEZIONE DI RENDICONTAZIONE
- •PRODUZIONE DELLE RICHIESTE RENDICONTATIVE
- $\bullet$ **CONTATTI**

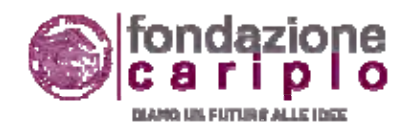

# PER INIZIARE

- Entrare in Area Riservata
- Accedere alla "Sezione di rendicontazione"

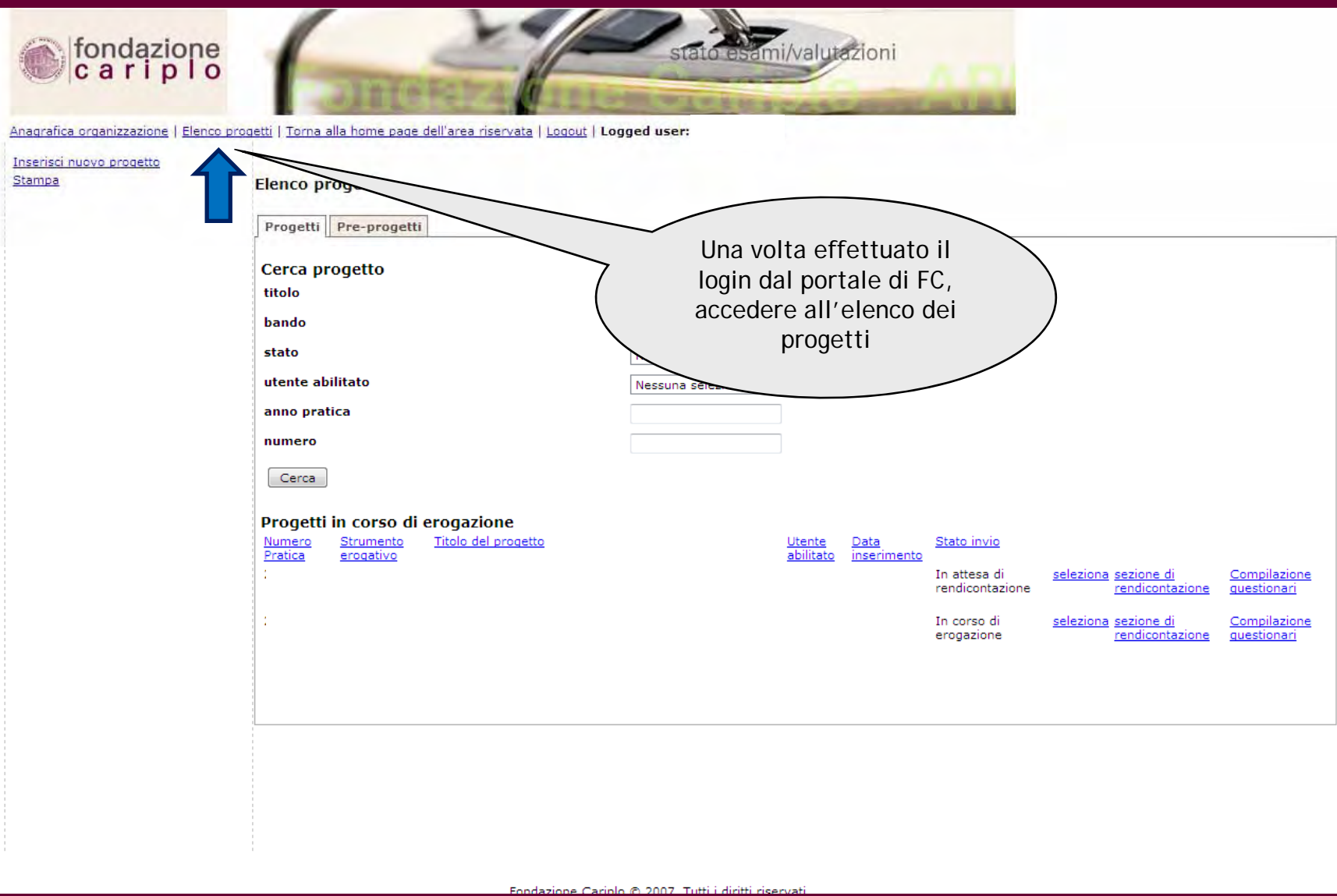

Ti trovi in: Navigazione Area Riservata **03** 

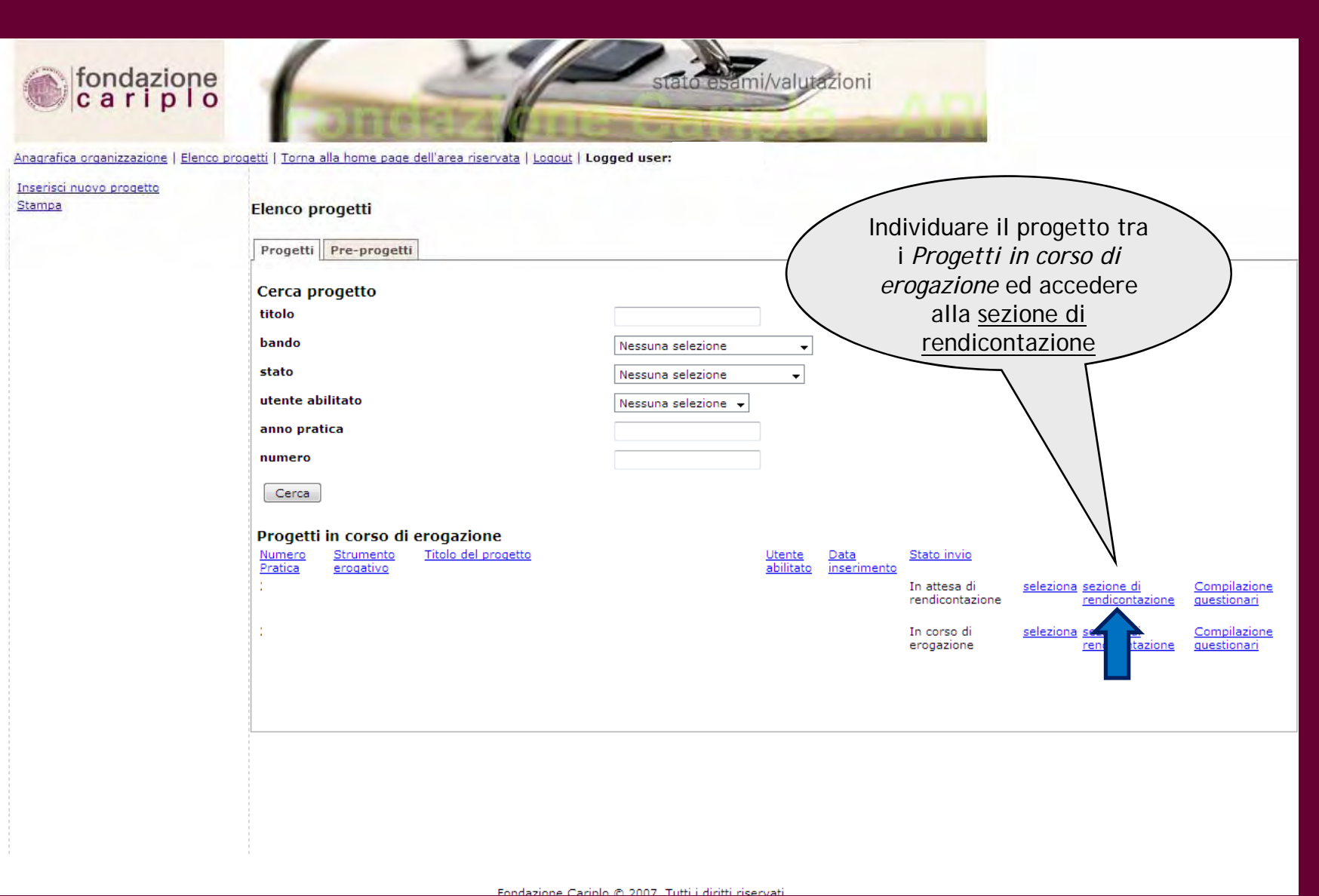

Ti trovi in: Navigazione Area Riservata

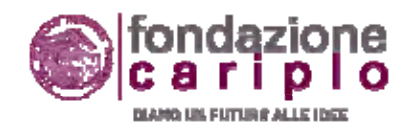

# LA SEZIONE DI RENDICONTAZIONE

La sezione di rendicontazione è suddivisa in 5 cartelle:

- 1. Situazione erogativa
- $\overline{2}$ Situazione delle richieste
- 3. Comunicazioni
- 4.Modelli e guide
- 5. Situazione ante dicembre 2010

Queste cartelle hanno un carattere esclusivamente informativo.

La loro consultazione permette di avere una visione aggiornata di tutti i dati relativi alla rendicontazione del progetto.

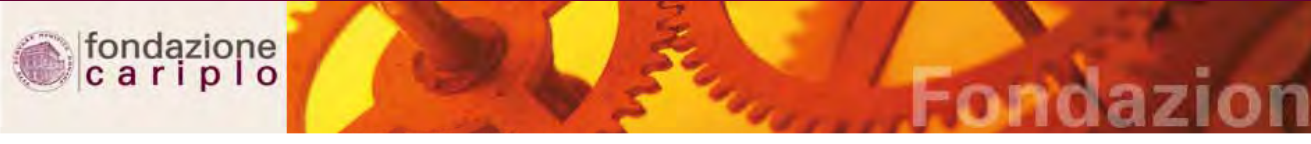

Anagrafica organizzazione | Elenco progetti | Torna alla home page dell'area riservata | Logout | Logged user

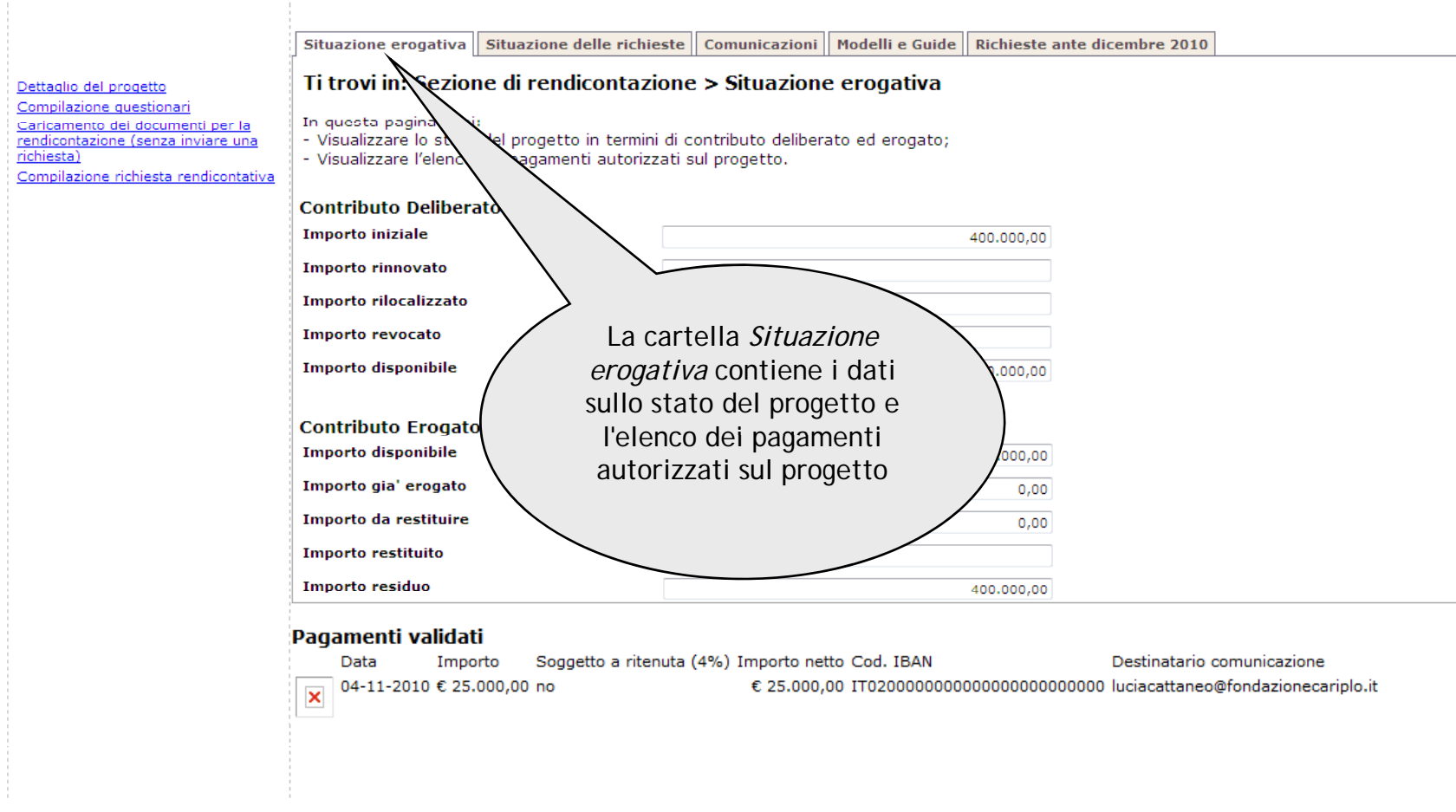

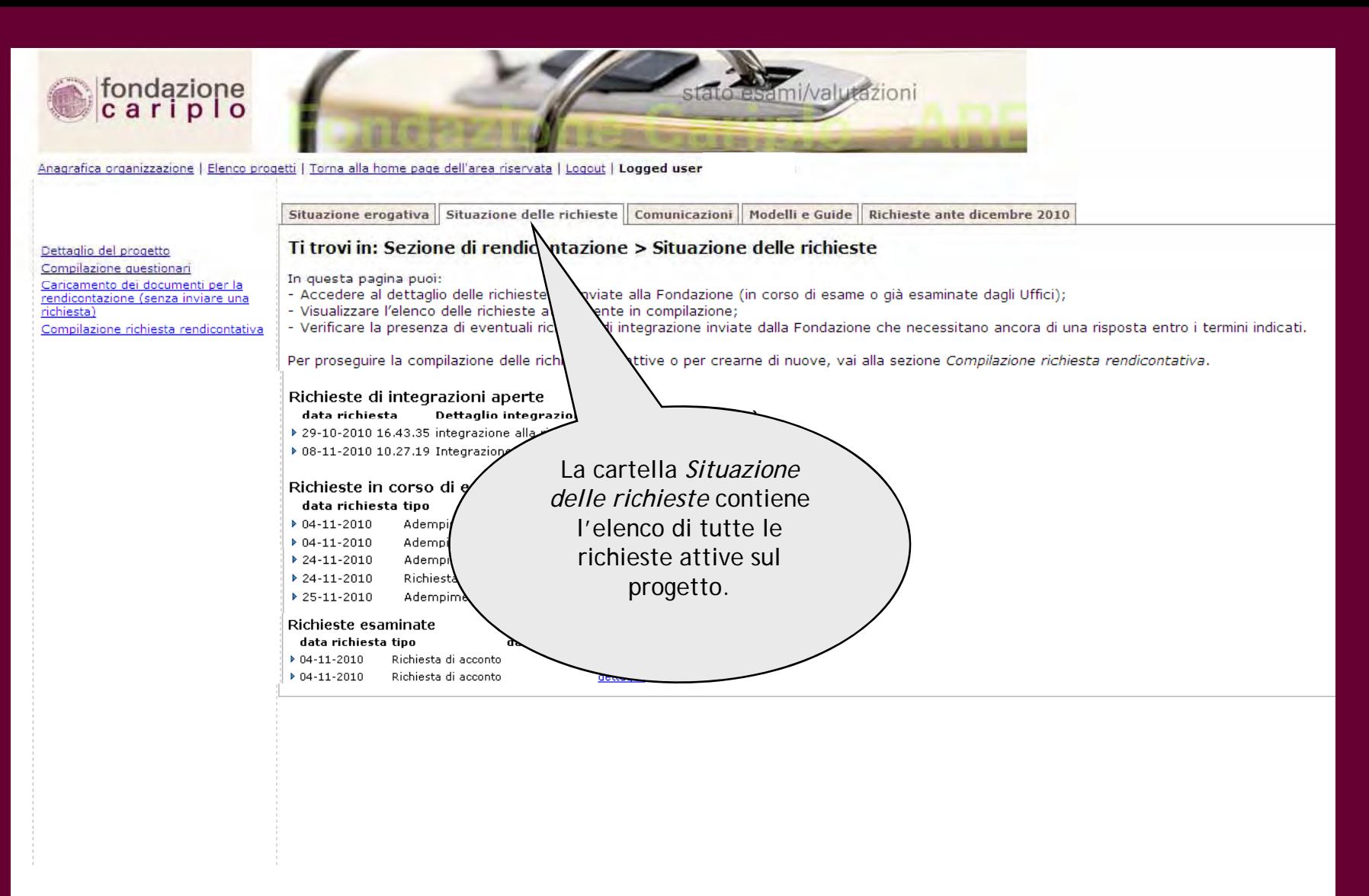

Fondazione Cariplo @ 2007. Tutti i diritti riservati.

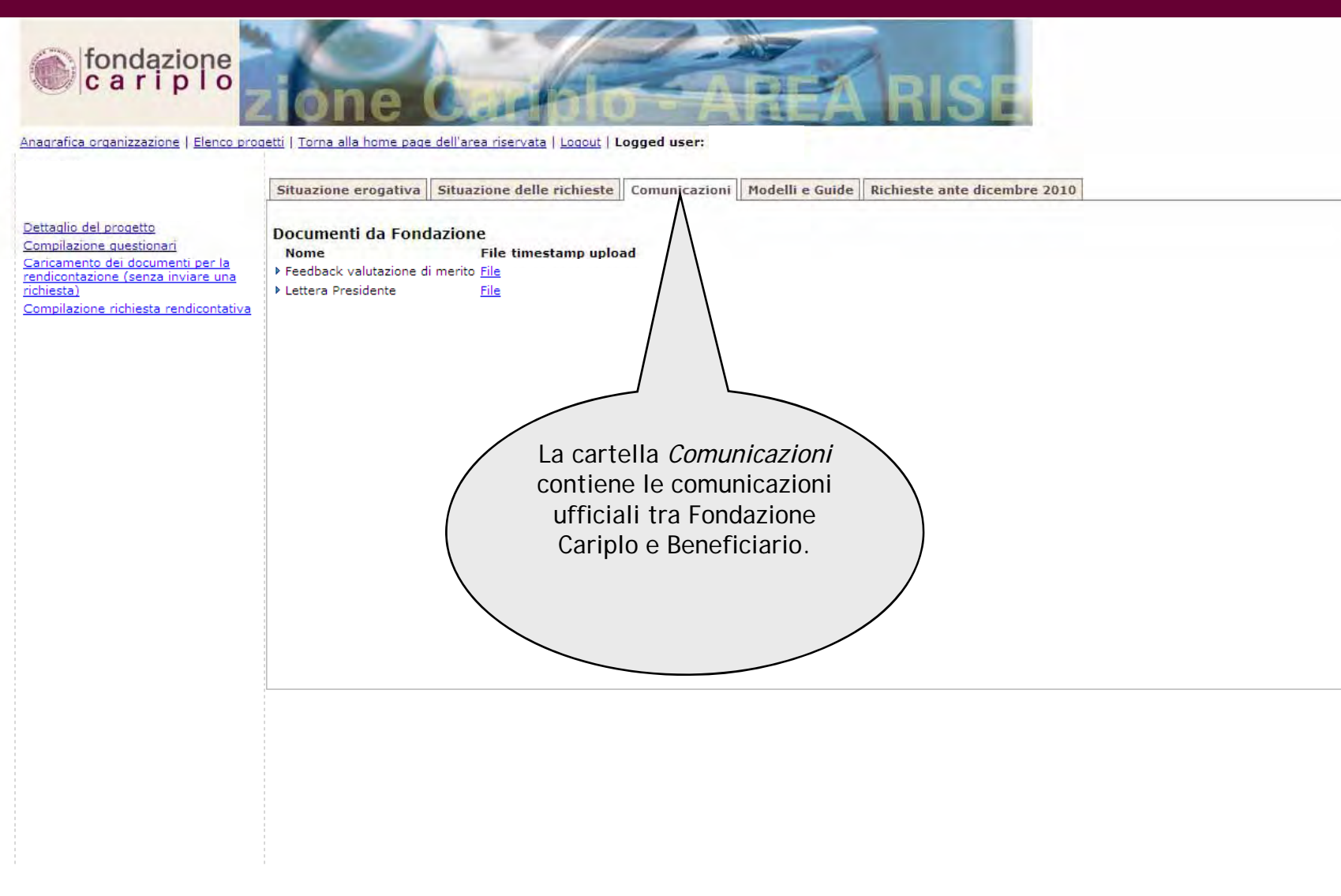

Fondazione Cariplo © 2007. Tutti i diritti riservati.

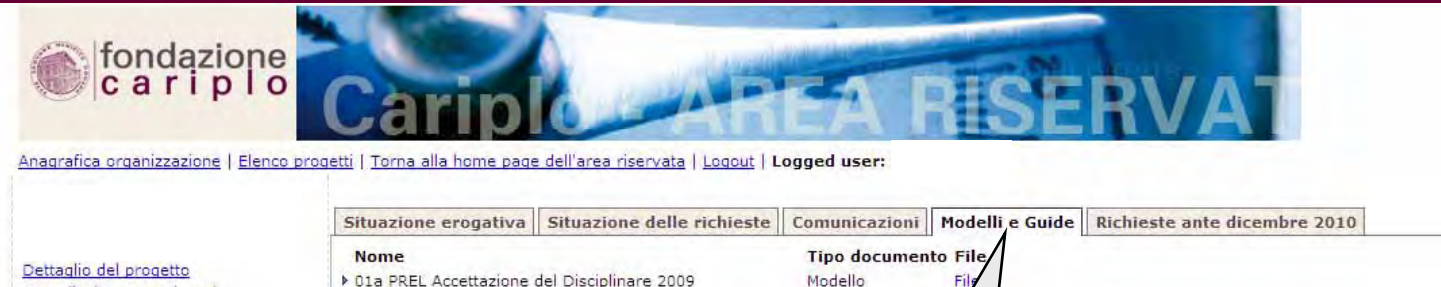

▶ 02c MODIF Ridefinizione dei tempi 2009 (oltre termine)

▶ 02d MODIF Piano econ per ridefinizione 2009

▶ 03a EROG Scheda fiscale 2009 ▶ 03b EROG Anticipazione 2009 ▶ 03c EROG Acconto 2009 ▶ 03d EROG Saldo 2009 ▶ 04a REND Piano econ per ren ▶ 04c REND Tabelle riepilogat ▶ 04d REND Autocertif per A ▶ 04e REND Relazione del R

▶ 01a PREL Accettazione del Disciplinare 2009 Compilazione questionari > 01h PREL Dichiarazione sui tempi 2009 Caricamento dei documenti per la ▶ 01c PREL Dichiarazione sulla copertura 2009 rendicontazione (senza inviare una richiesta) ▶ 01d PREL Policy su proprietà intellettuale 2009 Compilazione richiesta rendicontativa ▶ 02a MODIF Richiesta di ridefinizione 2009 ▶ 02b MODIF Ridefinizione dei tempi 2009 (entro il termine) Modello

> La cartella *Modelli e guide*  contiene i file elettronici utili alla predisposizione degli adempimenti di rendicontazione.

Modello

Modello

Modello

Modello

Modello

Documento

Fondazione Cariplo © 2007. Tutti i diritti riservati.

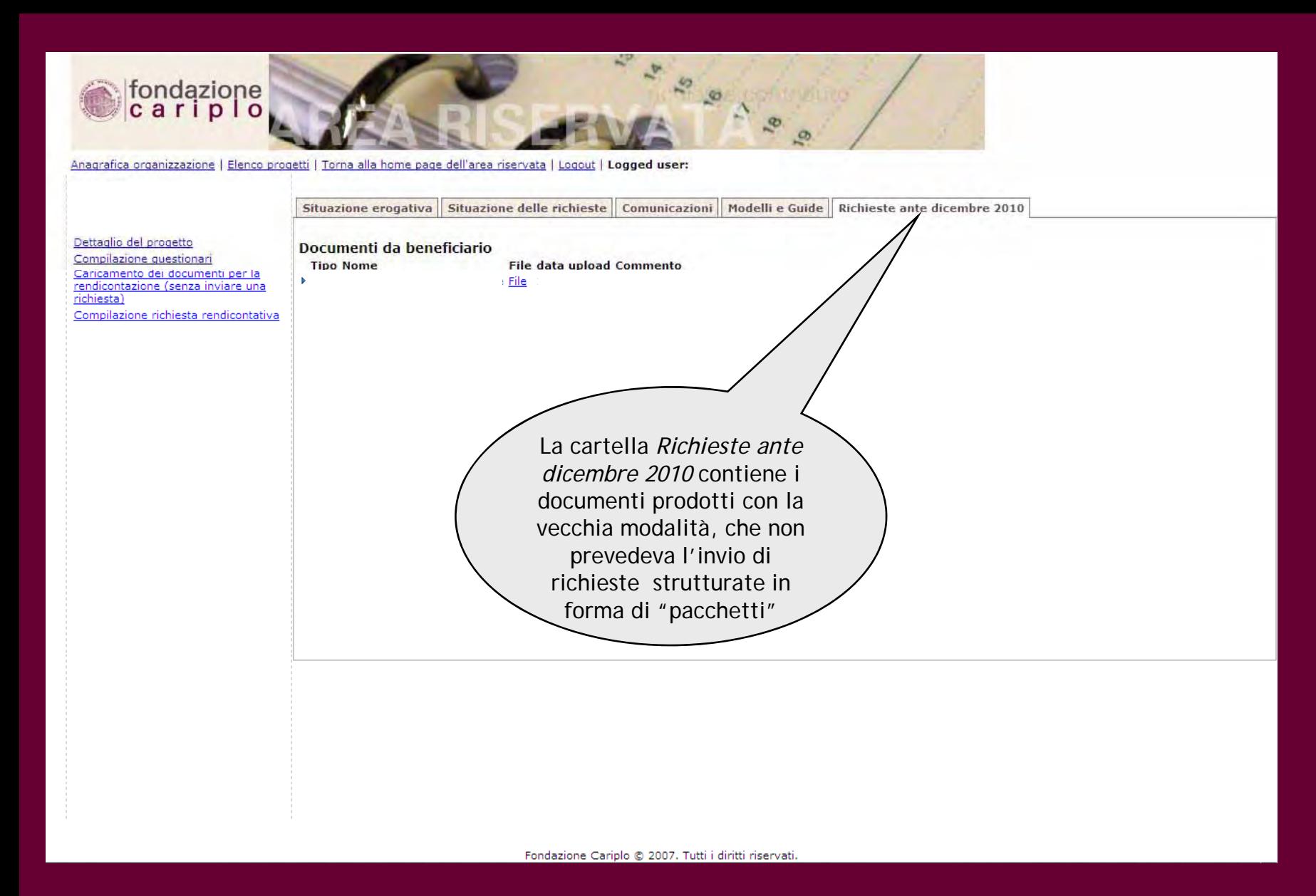

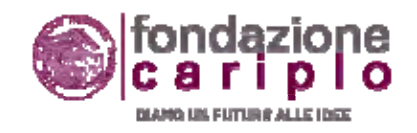

## PRODUZIONE DELLE RICHIESTE RENDICONTATIVE

Le due opzioni che il Beneficiario deve utilizzare per predisporre ed inviare una richiesta rendicontativa sono presenti nel menu laterale di sinistra:

- a) CARICAMENTO DEI DOCUMENTI PER LA RENDICONTAZIONE (slide 12-16)
- b) COMPILAZIONE DELLA RICHIESTA RENDICONTATIVA (slide 17-26)

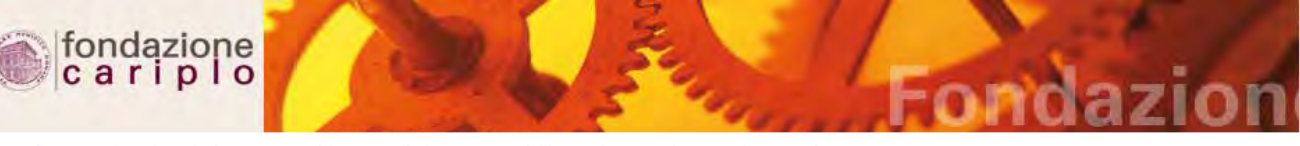

Anagrafica organizzazione | Elenco progetti | Torna alla home page dell'area riservata | Logout | Logged user

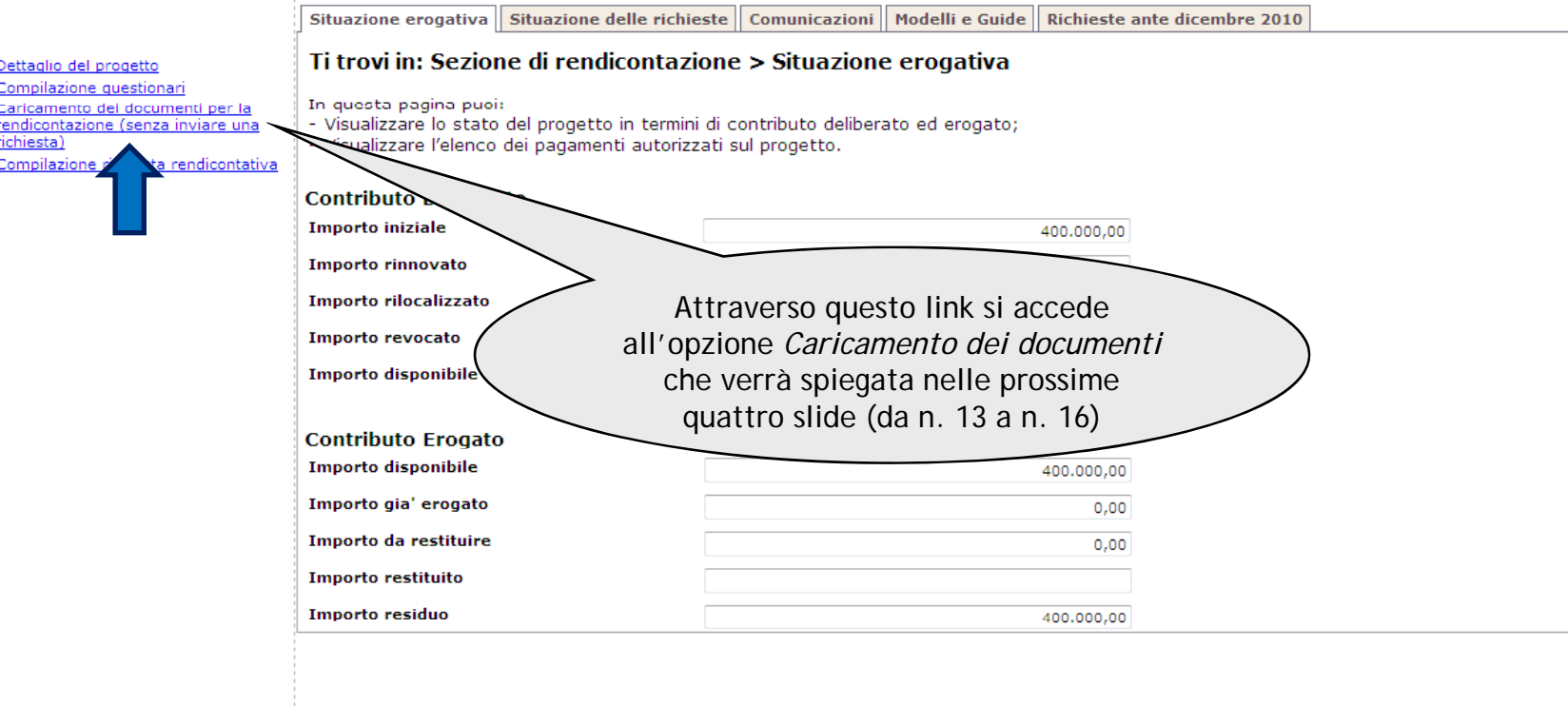

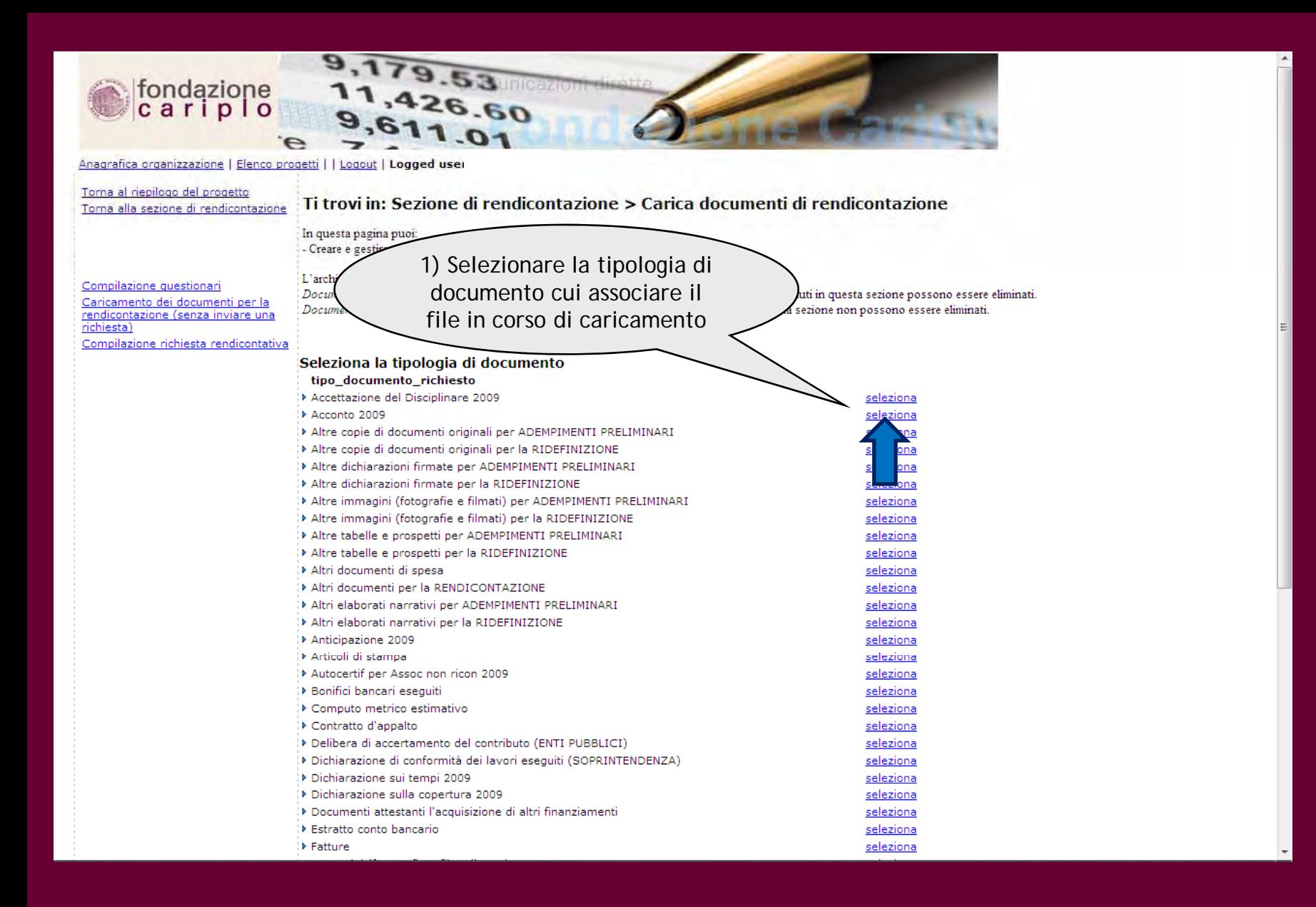

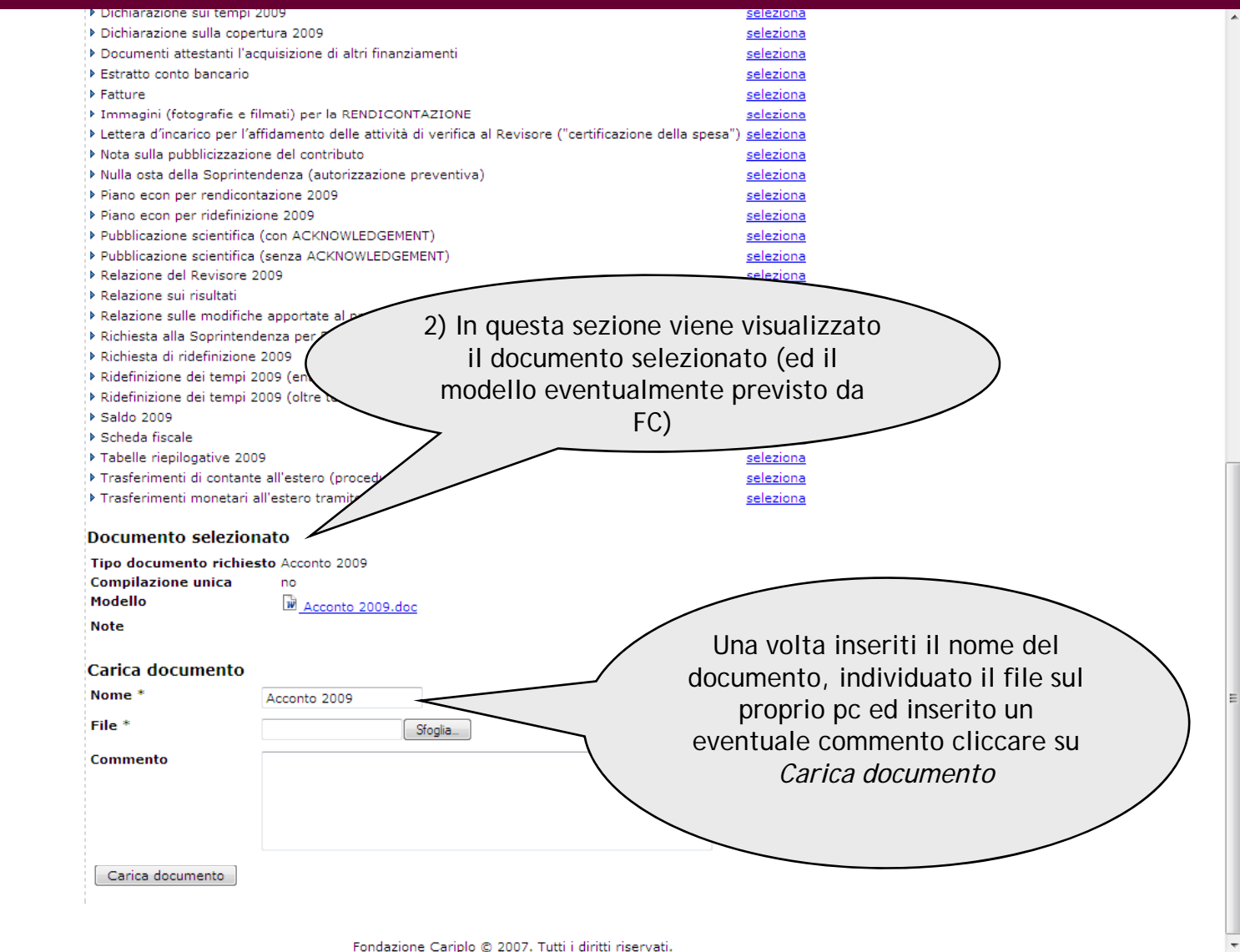

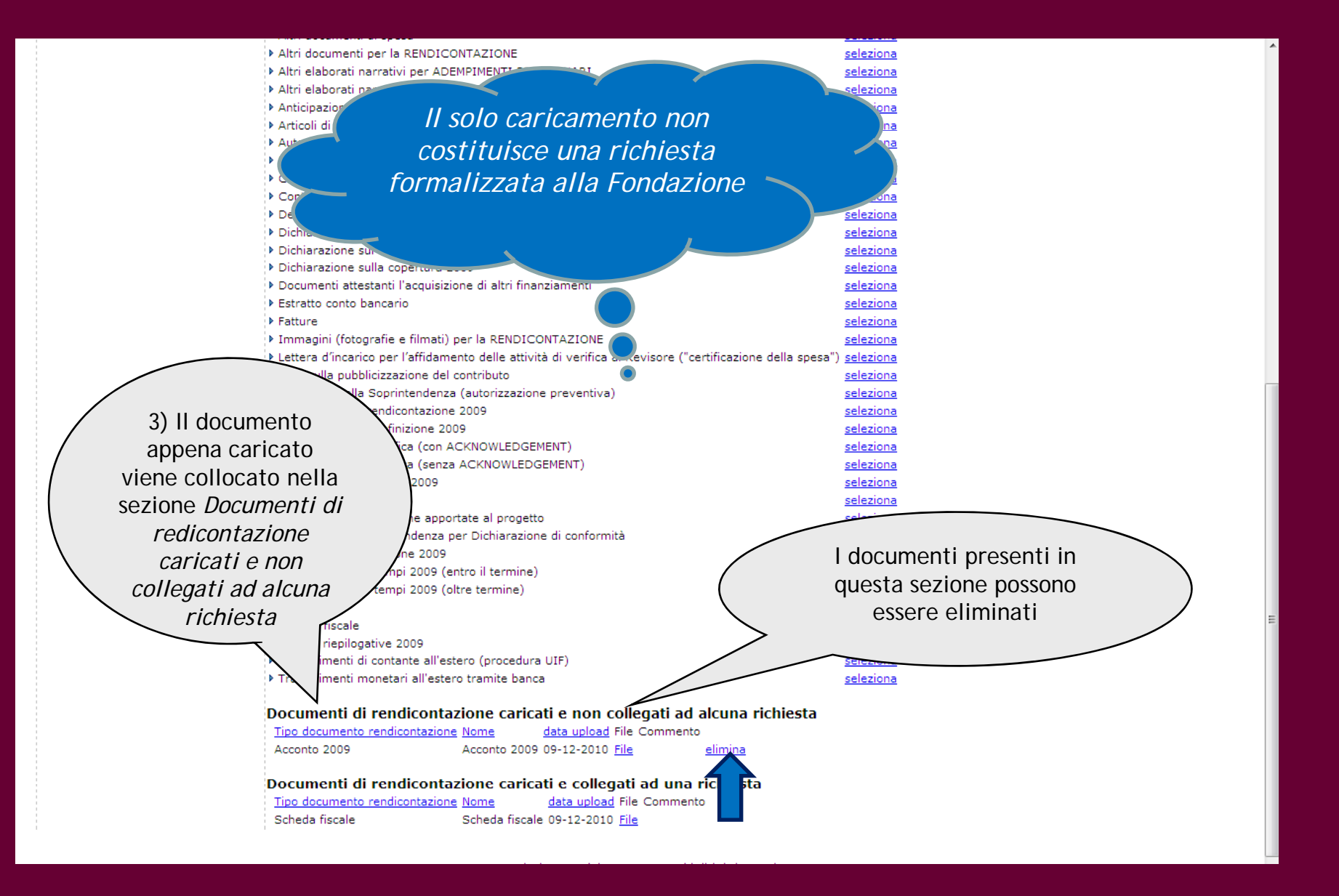

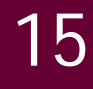

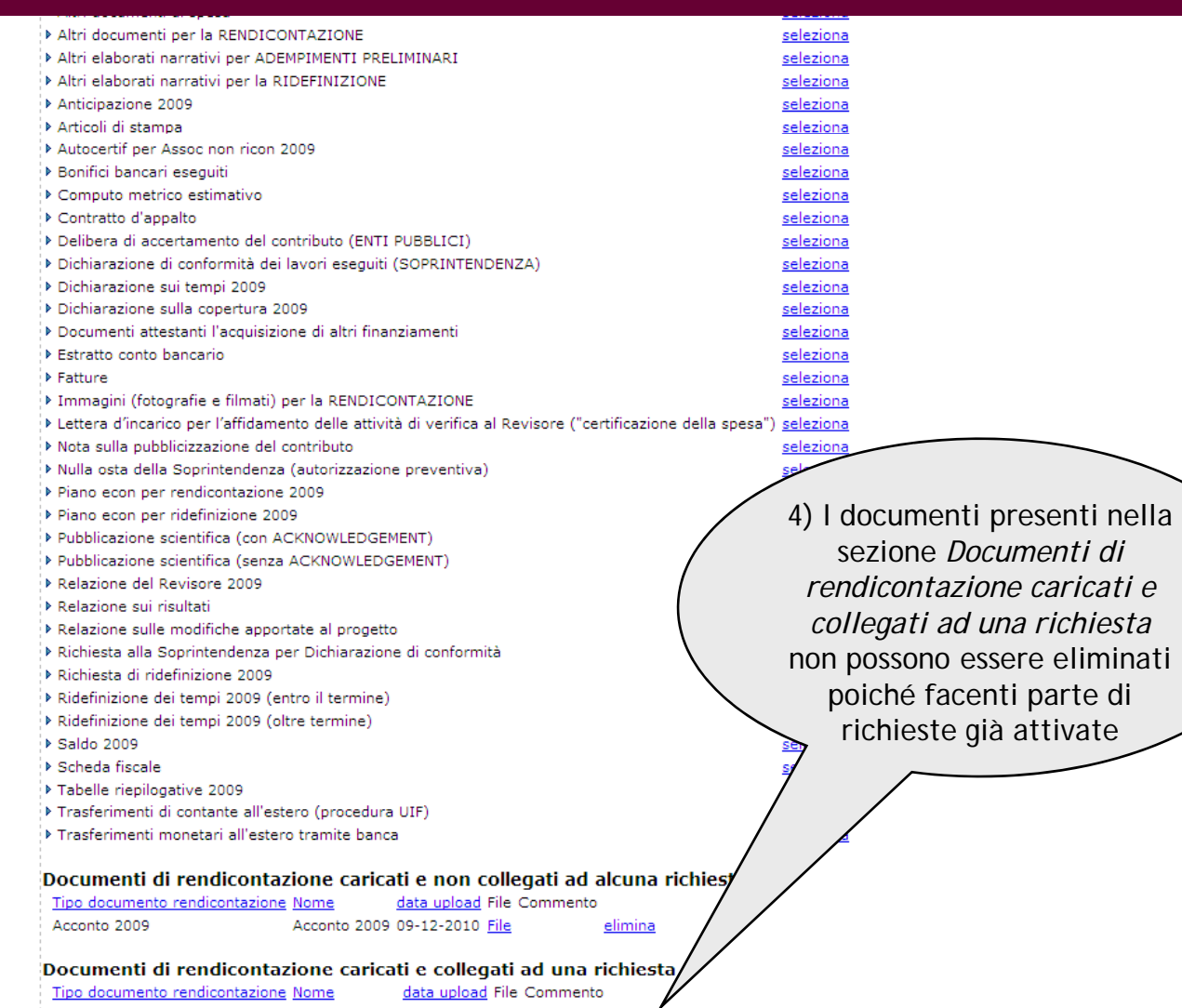

Scheda fiscale 09-12-2010 File

Scheda fiscale

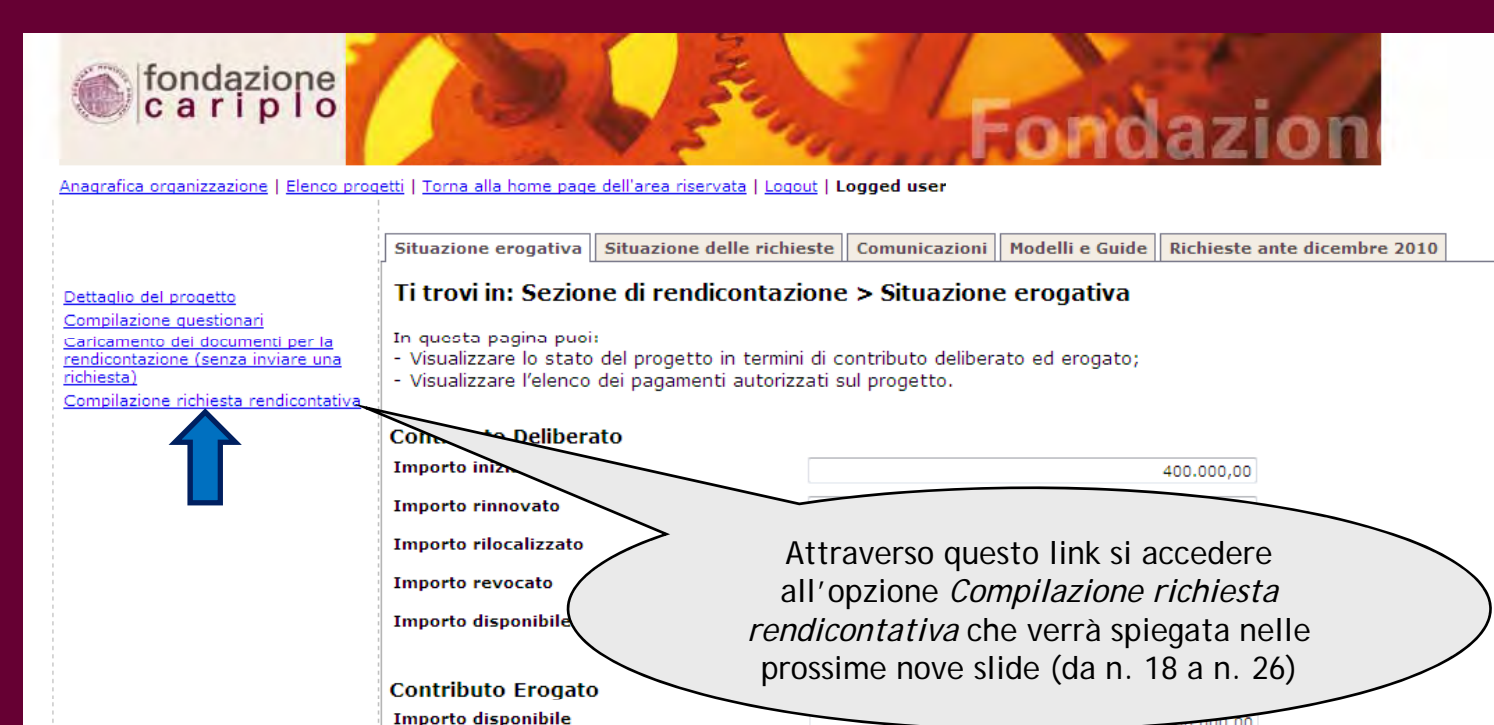

Importo gia' erogato

Importo da restituire

Importo restituito Importo residuo

 $0,00$ 

 $0.00$ 

400,000,00

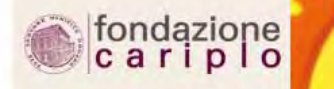

#### Anagrafica organizzazione | Elenco progetti | | Logout | Logoed user

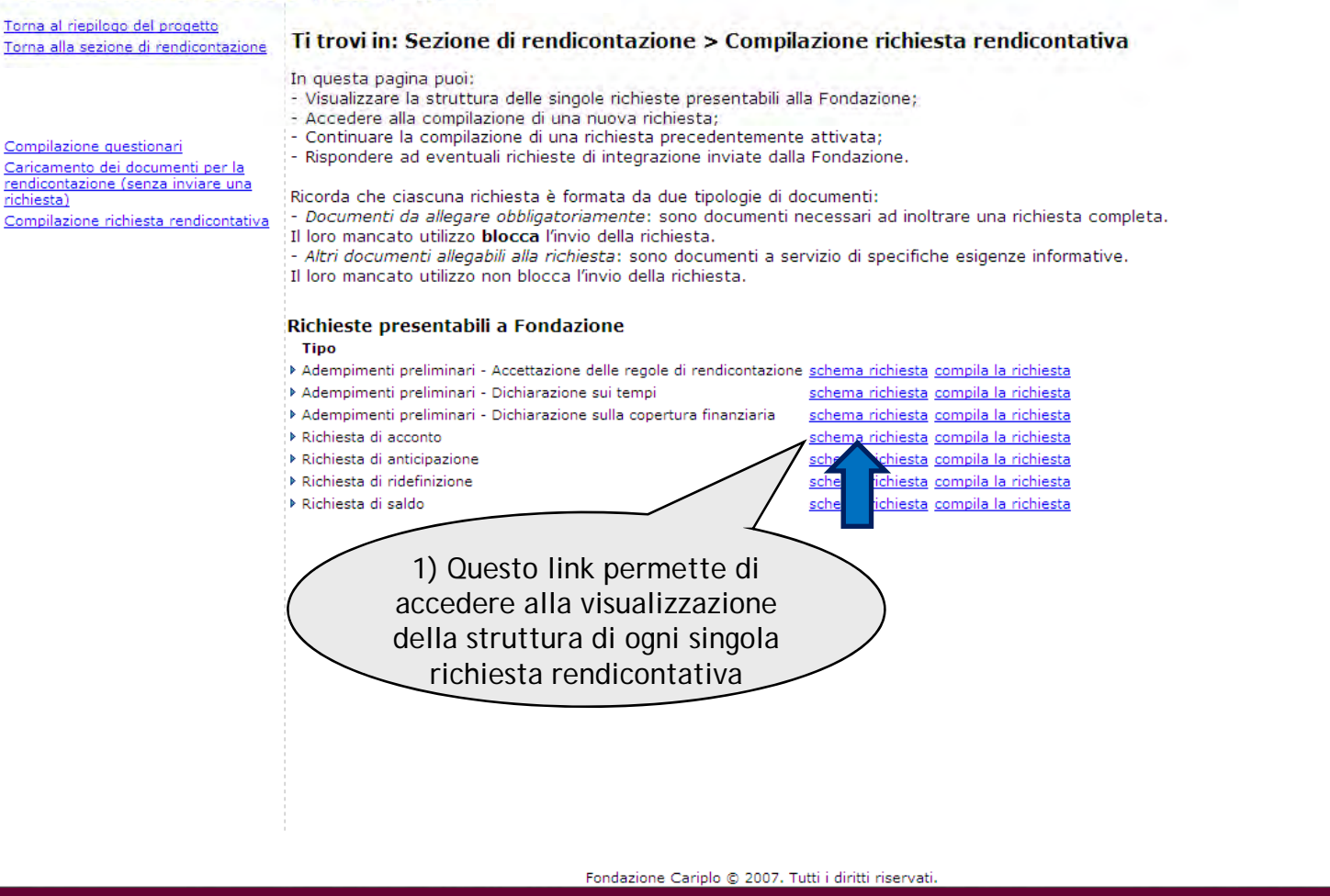

#### Dettaglio richiesta

Tipo Richiesta di acconto

Note Di seguito puoi visualizzare la struttura della richiesta di acconto.

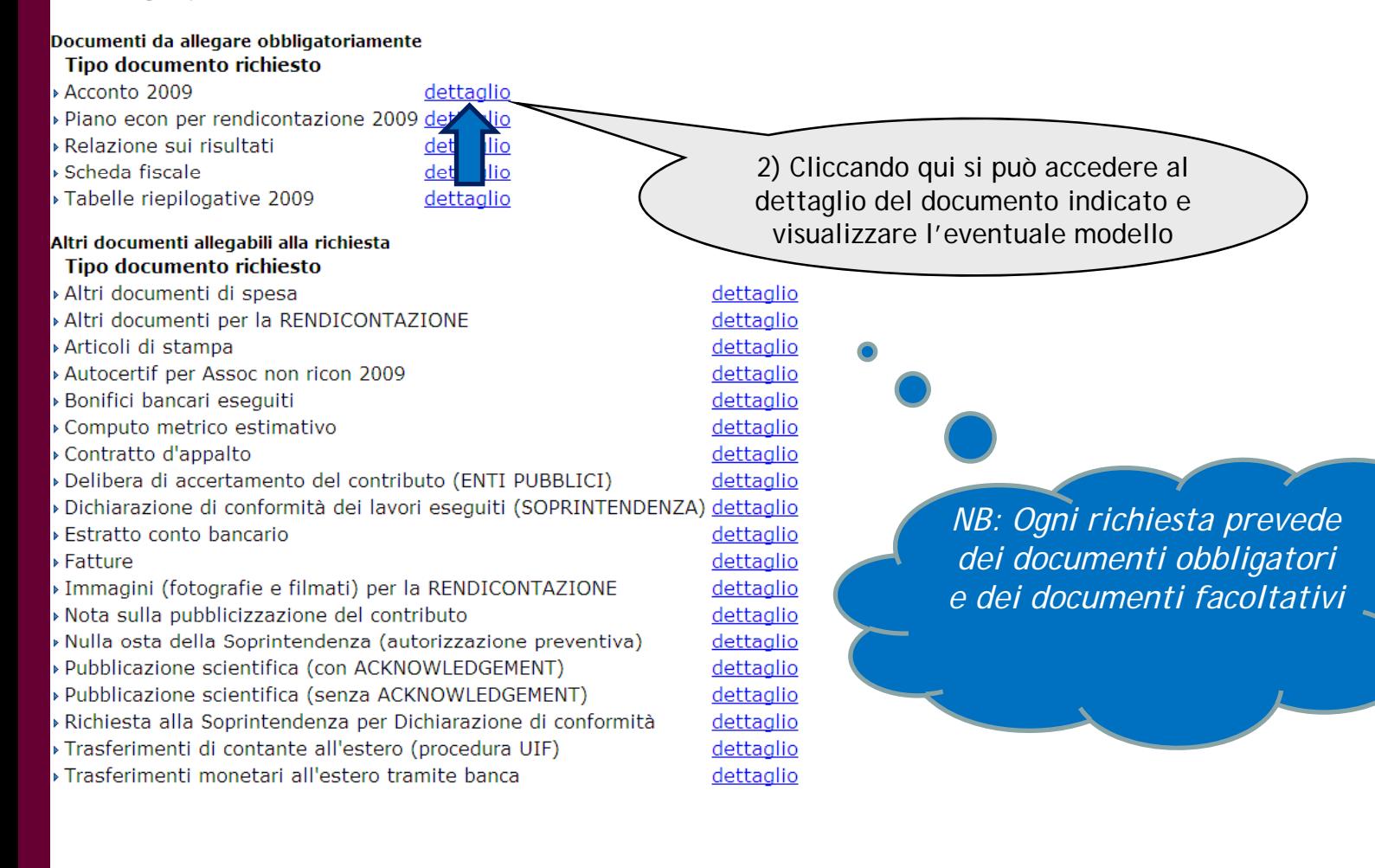

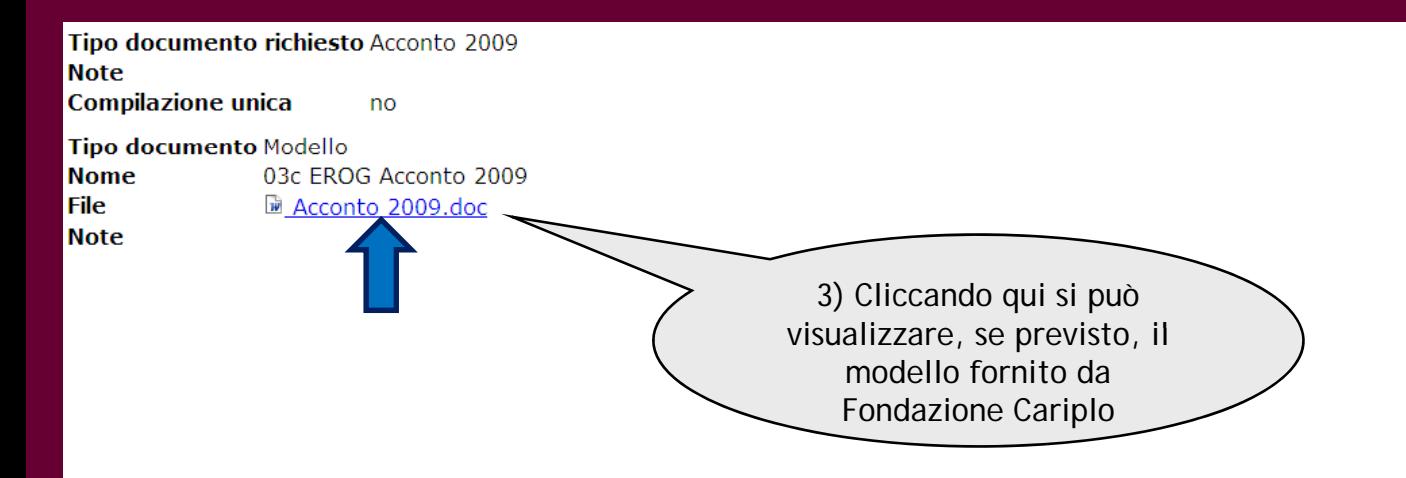

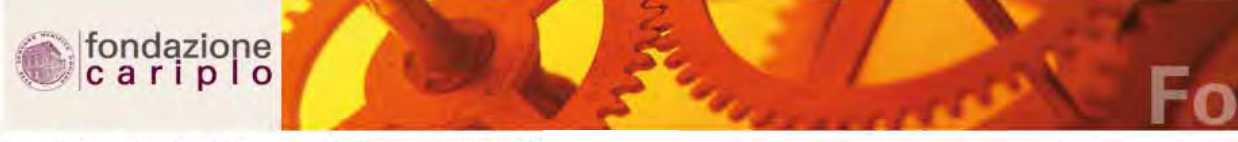

#### Anagrafica organizzazione | Elenco progetti | | Logout | Logoed user

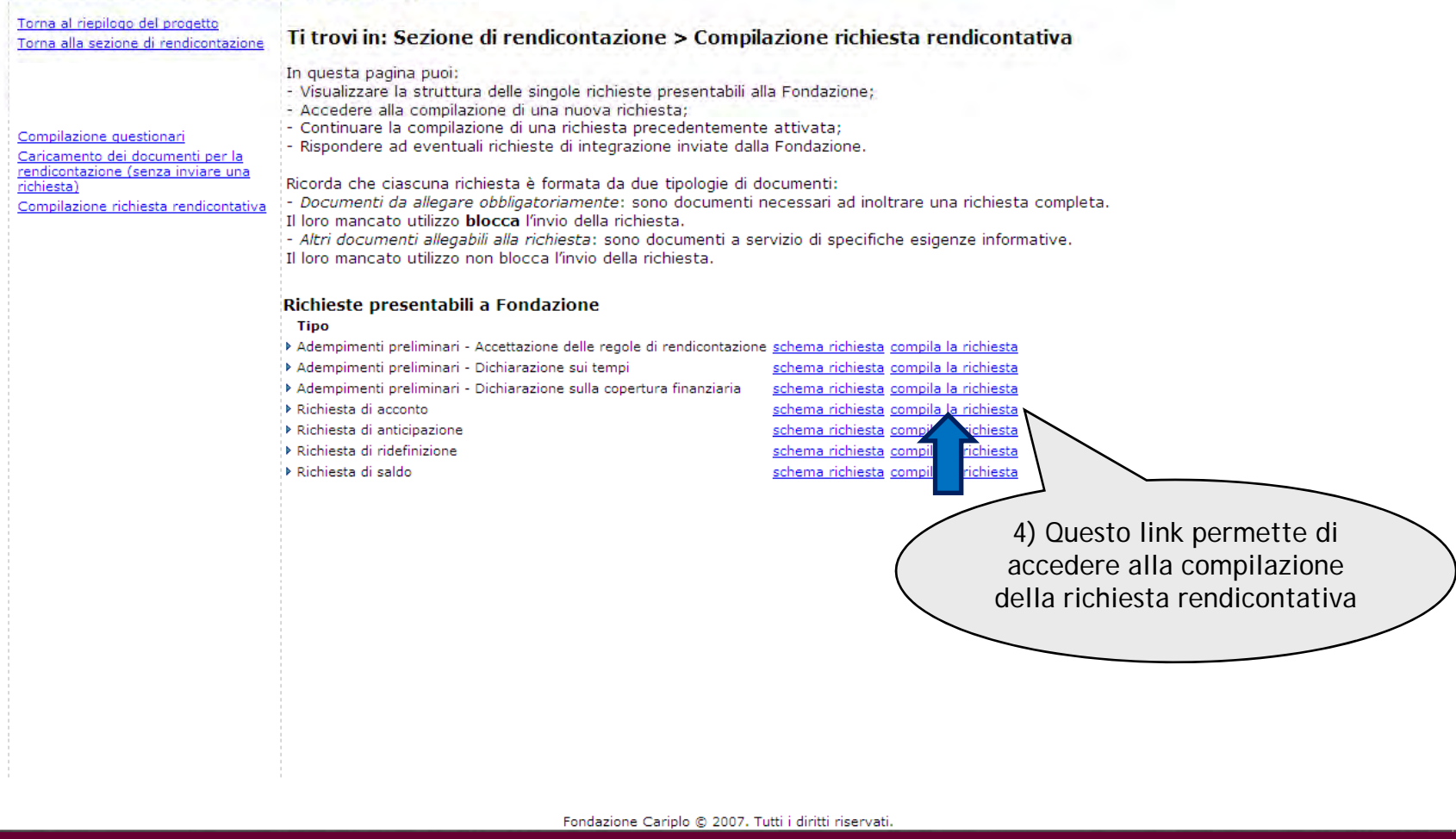

9,179.5 or unicazioni dirette 11,426.60

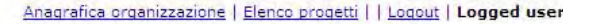

Torna al riepilogo del progetto Torna alla sezione di rendicontazione

Caricamento dei documenti per la rendicontazione (senza inviare una

Compilazione questionari

richiesta`

fondazione<br>cariplo

#### **Ti trovi in: Sezi**

In questa pagina pl - Gestire i collegamer

- Procedere all'invio della

Attenzione: per poter inv

Compilazione richiesta rendicontativa

### Ricorda di controllare

Tipo di richiesta

Tipo Richiesta di acconto Note Di seguito puoi visualizzare la struttura della richiesta di

#### Documenti obbligatori

Acconto 2009 carica documento Acconto 2009 08-12-2010 图 File non collegare alla richies Piano econ per rendicontazione 2009 carica documento Relazione sui risultati carica documento

Scheda fiscale carica documento Tabelle riepilogative 2009 carica documento

#### **Altri documenti**

Altri documenti di spesa carica documento Altri documenti per la RENDICONTAZIONE carica documento Articoli di stampa carica documento Autocertif per Assoc non ricon 2009 carica documento Bonifici bancari eseguiti carica documento carica documento Computo metrico estimativo Contratto d'appalto carica documento carica documento Delibera di accertamento del contributo (ENTI PUBBLICI) Dichiarazione di conformità dei lavori eseguiti (SOPRINTENDENZA) carica documento Estratto conto bancario carica documento Fatture carica documento Immagini (fotografie e filmati) per la RENDICONTAZIONE carica documento Nota sulla pubblicizzazione del contributo carica documento Nulla osta della Soprintendenza (autorizzazione preventiva) carica documento

Ti trovi in: Compilazione richiesta rendicontativa

*5) Se nello schema della richiesta che si intende inoltrare è prevista una tipologia di documento utilizzata in fase di caricamento, il file viene collegato automaticamente alla richiesta medesima*

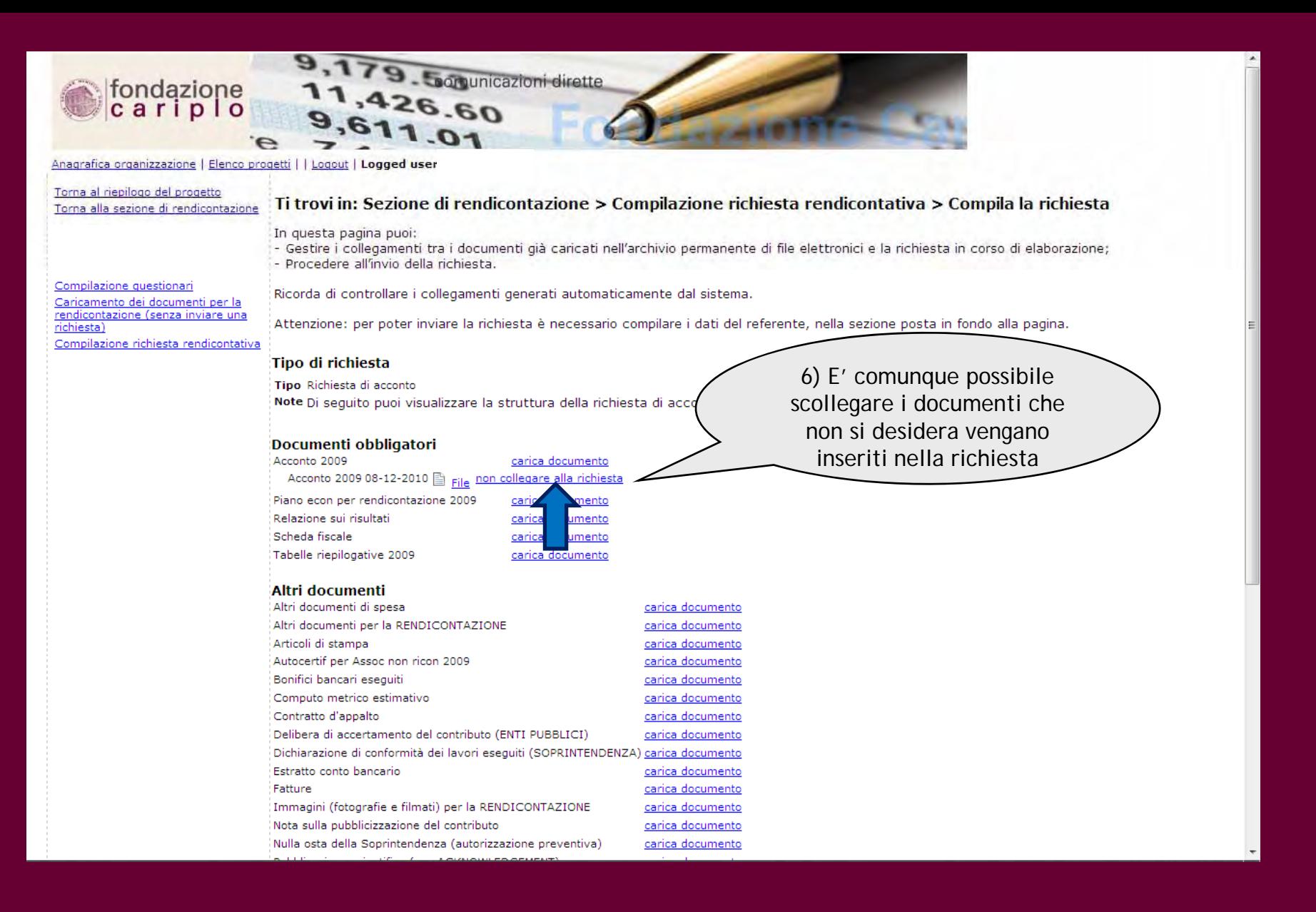

Relazione sui risultati Scheda fiscale Tabelle riepilogative 2009 carica documento carica documento carica documento

**Altri documenti** Altri documenti di spesa Altri documenti per la RENDICONTAZIONE Articoli di stampa Autocertif per Assoc non ricon 2009 Bonifici bancari eseguiti Computo metrico estimativo Contratto d'appalto Delibera di accertamento del contributi Dichiarazione di conformità dei lavori esegui Estratto conto bancario Fatture

Immagini (fotografie e filmati) per la REN Nota sulla pubblicizzazione del contributo Nulla osta della Soprintendenza (autorizzazione preven Pubblicazione scientifica (con ACKNOWLEDGEMENT) Pubblicazione scientifica (senza ACKNOWLEDGEMENT) Richiesta alla Soprintendenza per Dichiarazione di conformità Trasferimenti di contante all'estero (procedura UIF) Trasferimenti monetari all'estero tramite banca

Invia la richiesta rendicontativa Nr. pratica

Legale rappresentante

Nome referente rendicontazione

Cognome referente rendicontazione \*

Mail referente rendicontazione \*

Tel referente rendicontazione

Cell referente rendicontazione

Invia la richiesta

Documenti caricati non collegati alla richiesta

Tipo documento rendicontazione Nome Acconto 2009

Acconto 2009 08-12-2010

data upload Commento File

Fondazione Cariplo @ 2007. Tutti i diritti riservati

*Segnaliamo l'importanza di assegnare la tipologia di documento corretta in fase di caricamento Diversamente il caricamento. Diversamente, collegamento non può essere stabilito*

carica documento carica documento carica documento

> 7) E' comunque possibile ricollegare i documenti eventualmente scollegati dalla richiesta

> > File collega alla presente richiesta

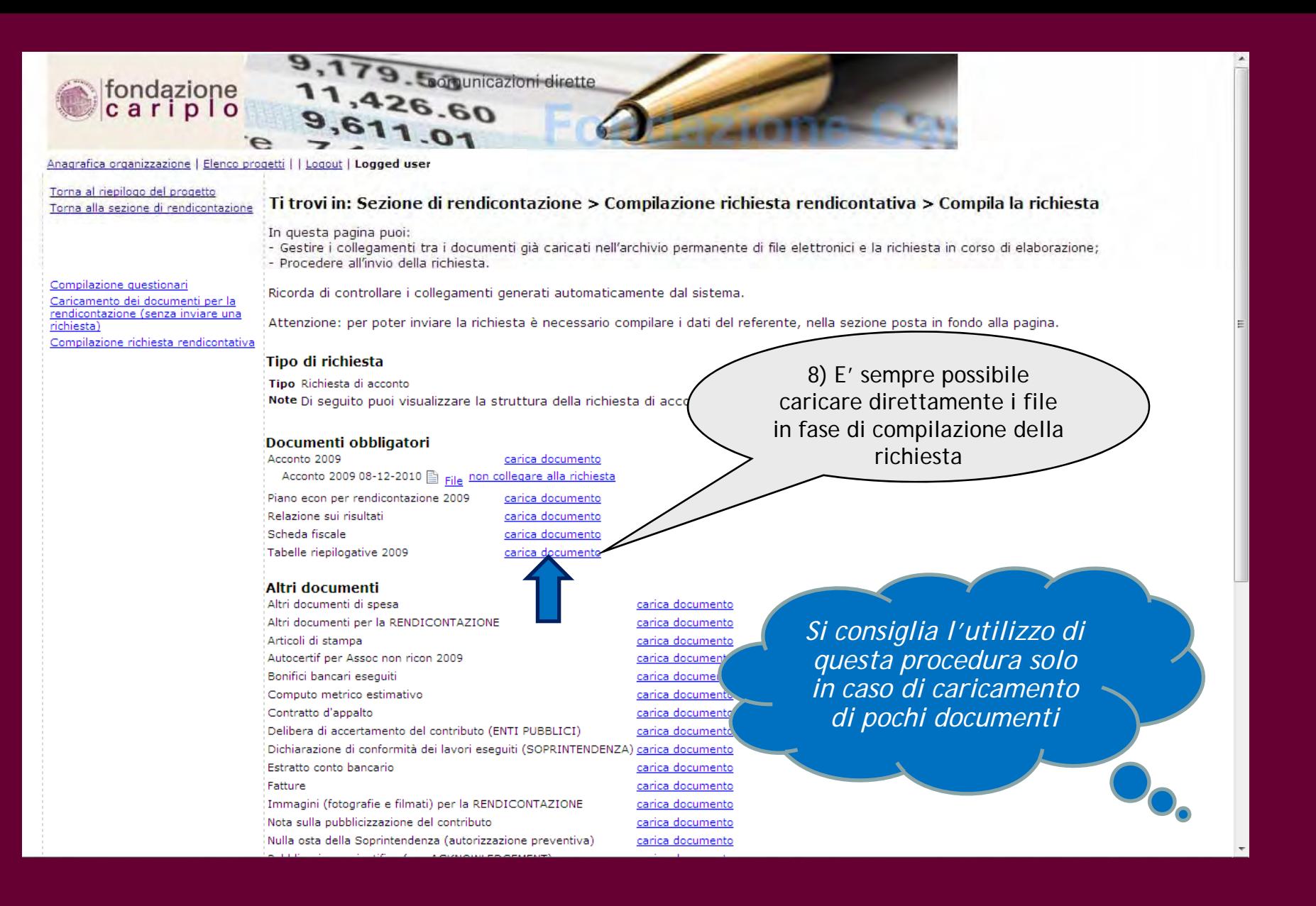

#### Acconto 2009

Acconto 2009 08-12-2010 a File non collegare alla richiesta

carica documento

carica do

carica i

carica

Piano econ per rendicontazione 2009 Relazione sui risultati Scheda fiscale Tabelle riepilogative 2009

#### **Altri documenti**

Altri documenti di spesa Altri documenti per la RENDICONTAZI Articoli di stampa Autocertif per Assoc non ricon 2009 Bonifici bancari eseguiti Computo metrico estimativo Contratto d'appalto Delibera di accertamento del contributo Dichiarazione di conformità dei lavori ese Estratto conto bancario Eatture Immagini (fotografie e filmati) per la RENDICONTAZIONE

Nota sulla pubblicizzazione del contributo Nulla osta della Soprintendenza (autorizzazione preventiva) Pubblicazione scientifica (con ACKNOWLEDGEMENT) Pubblicazione scientifica (senza ACKNOWLEDGEMENT) Richiesta alla Soprintendenza per Dichiarazione di conformità Trasferimenti di contante all'estero (procedura UIF) Trasferimenti monetari all'estero tramite banca

#### Invia la richiesta rendicontativa

Nr. pratica

Legale rappresentante

Nome referente rendicontazione

Connome referente rendicontazione

Mail referente rendicontazione \*

Tel referente rendicontazione

Cell referente rendicontazione

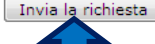

*Il sistema effettua un controllo sulla presenza di tutti i documenti indicati come obbligatori. L'assenza di uno di questi documenti, o la non compilazione dei dati del referente di rendicontazione, rendono impossibile l'invio della richiesta*

carica documento carica documento carica documento carica documento carica documento carica documento

> 9) Una volta verificata la presenza di tutti i documenti necessari, compilare i campi informativi (nome, mail, tel) riguardanti il Referente della rendicontazione e cliccare su *Invia la richiesta*

Fondazione Cariplo © 2007. Tutti i diritti riservati

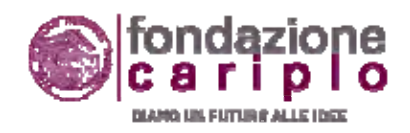

### CONTATTI

**Luca BORGONOVO**g*rants officer* ARTE E CULTURA lucaborgonovo@fondazionecariplo.it **02 6239312**

**Lucia CATTANEO** g*rants officer* SERVIZI ALLA PERSONAluciacattaneo@fondazionecariplo.it **02 6239509**

**Luigi MARUZZI** *Grants administrator*luigimaruzzi@fondazionecariplo.it **02 6239402**

 *t ffi* **Cl t SAVY** *t ffi* **Clemente SAVY***grants officer* RICERCA e AMBIENTE clementeandreasavy@fondazionecariplo.it **02 6239510**

> **Claudio DE FRANCESCO** *grants officer* EROGAZIONI EXTRABANDOclaudiodefrancesco@fondazionecariplo.it **02 6239401**